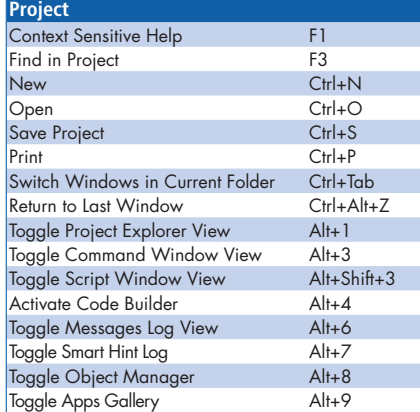

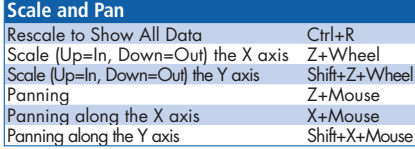

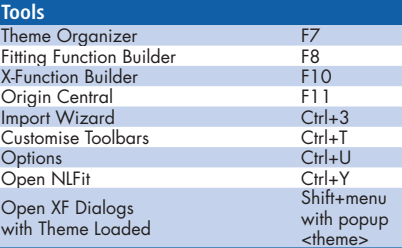

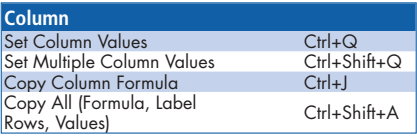

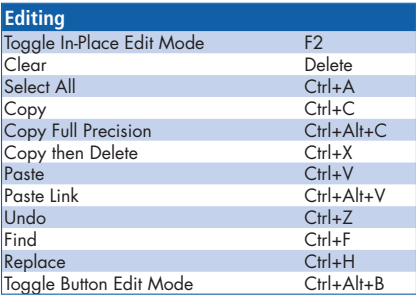

## **Worksheet**

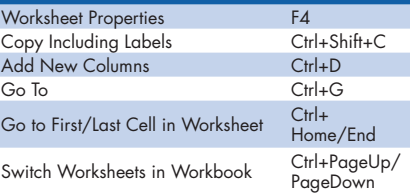

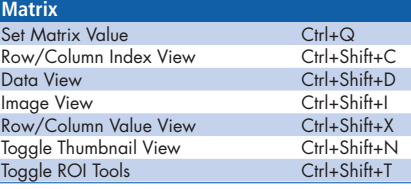

## **Import and Export**

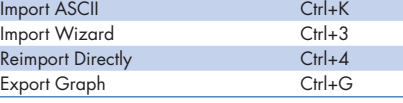

## **Zoom**  $Zoom (Up = In, Down = Out)$  Ctrl+Wheel<br>100% View Ctrl+W 100% View Ctrl+V<br>100% View Ctrl+V<br>Step Zoom In Tool Ctrl+I Step Zoom In Tool Ctrl+I<br>Step Zoom Out Ctrl+M Step Zoom Out

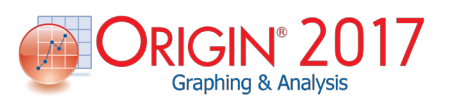

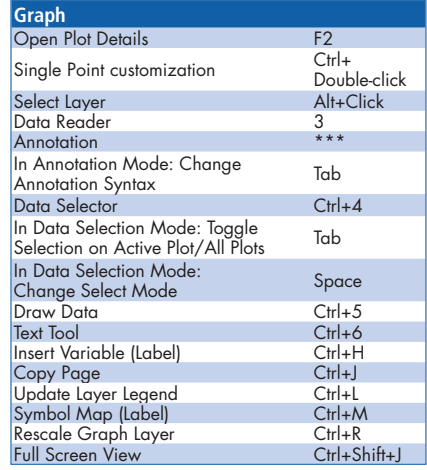

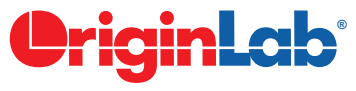

www.originlab.com

*25+ years serving the scientific and engineering community.*

## Origin 2017 Toolbar Quick-Reference

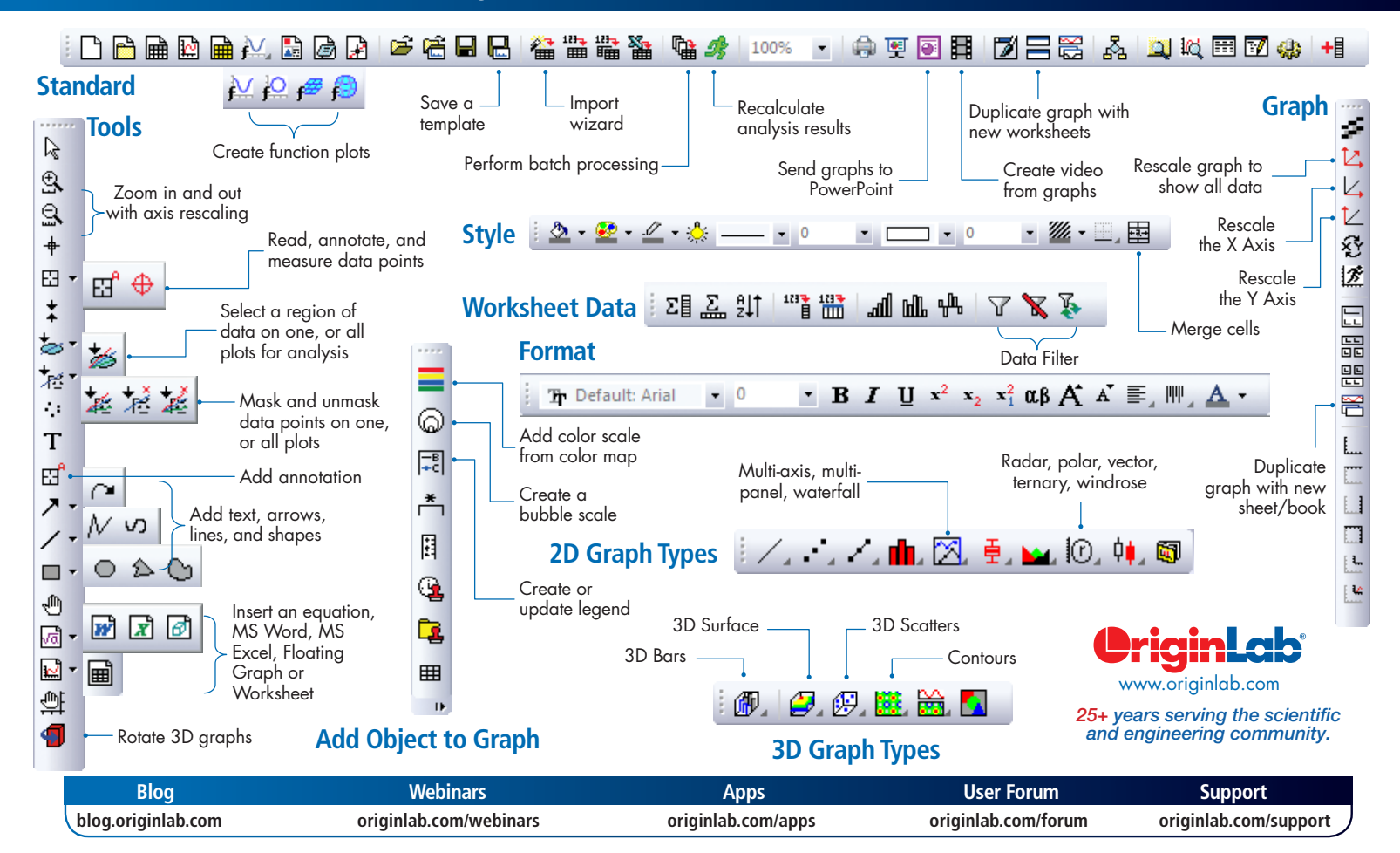